#### **WMS layer 'Add' button in wrong place**

*2012-01-26 06:30 AM - barryrowlingson -*

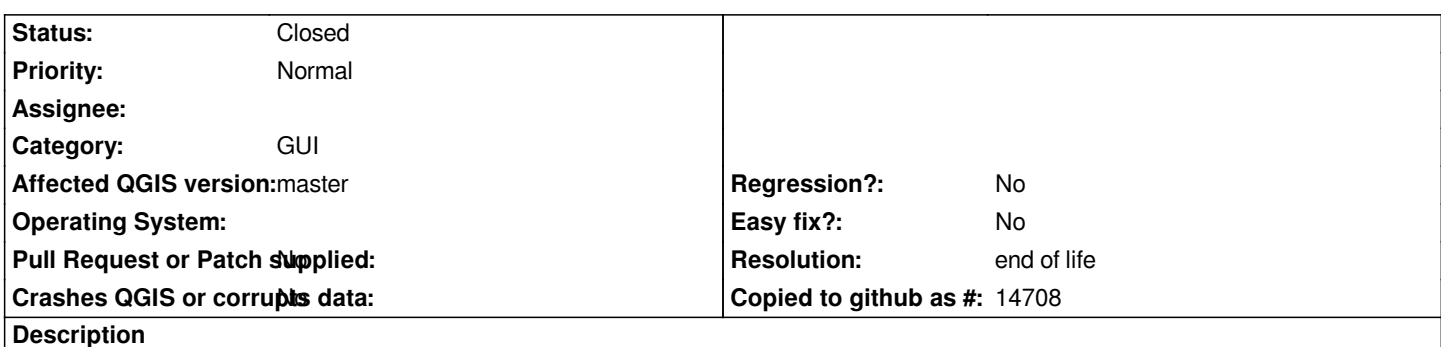

*The 'Add' button to add a WMS layer is outside the 'Layers' tab, and so visible from the 'Server search' tab. Since it doesn't apply to servers it shouldn't be visible from there - clicking it adds whatever layer happens to be highlighted in the non-visible 'Layers' tab at the time.*

*I would just stick the Add button into the Layers tab (and possibly the order tab?).*

### **History**

# **#1 - 2012-01-26 06:35 AM - Jürgen Fischer**

*...or in the tiles tab. It's probably better to refactor the wms server search into another dialog.*

#### **#2 - 2012-09-04 12:10 PM - Paolo Cavallini**

*- Target version set to Version 2.0.0*

### **#3 - 2014-06-28 07:41 AM - Jürgen Fischer**

*- Target version changed from Version 2.0.0 to Future Release - Lower Priority*

### **#4 - 2017-05-01 01:09 AM - Giovanni Manghi**

- *Regression? set to No*
- *Easy fix? set to No*

## **#5 - 2019-03-09 04:04 PM - Giovanni Manghi**

- *Resolution set to end of life*
- *Status changed from Open to Closed*

### **End of life notice: QGIS 2.18 LTR**

**Source:** *http://blog.qgis.org/2019/03/09/end-of-life-notice-qgis-2-18-ltr/*